## SI SIAO 93 **CONSULTER ET ACTUALISER UNE DEMANDE AU STATUT « À METTRE A JOUR »**

Votre demande est passé automatiquement au statut « **A Mettre à Jour** », celle-ci s'est retrouvé inactive durant plus de 4 mois pour les statuts « **Transmise** » & « Sur Liste d'Attente », 6 mois *pour le statut « A Compléter». Les demandes au statut «A Mettre à Jour» ont elles-mêmes une durée de validité de 6 mois avant que celles-ci s'annulent automatiquement.*

1. Pour pouvoir réactiver une demande au statut « A Mettre à Jour », vous devrez : actualiser la fiche ménage, le rapport social ainsi que la demande. Après avoir réalisé toutes les mises à jour, vous devrez vous rendre da demande insertion au statut «*A Mettre à jour »*, vous pourrez y accéder en passant par votre page d'accueil à la rubrique « **Demande à Mettre à Jour ».**

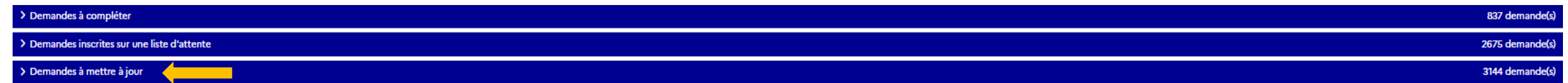

**2.** Vous êtes dans la demande Insertion, rendez-vous dans la dernière rubrique « **Information de mises à Jour »**.

Vous devrez cliquer sur le bouton « *Saisir mises à Jour* », une fenêtre se déroulera avec un champ commentaire à compléter en résumant les mises à jour apportées sur la fiche ménage et sur la demande.

Dans le cas où la situation de votre ménage n'a pas évolué, renseigner simplement « *Situation inchangée* » ou « *La situation n'a pas évolué* ».

Pour finir, valider votre commentaire de mises à jour, en cliquant sur le bouton « *Valider la mise à Jour »*, votre demande repassera automatiquement à son statut initial.

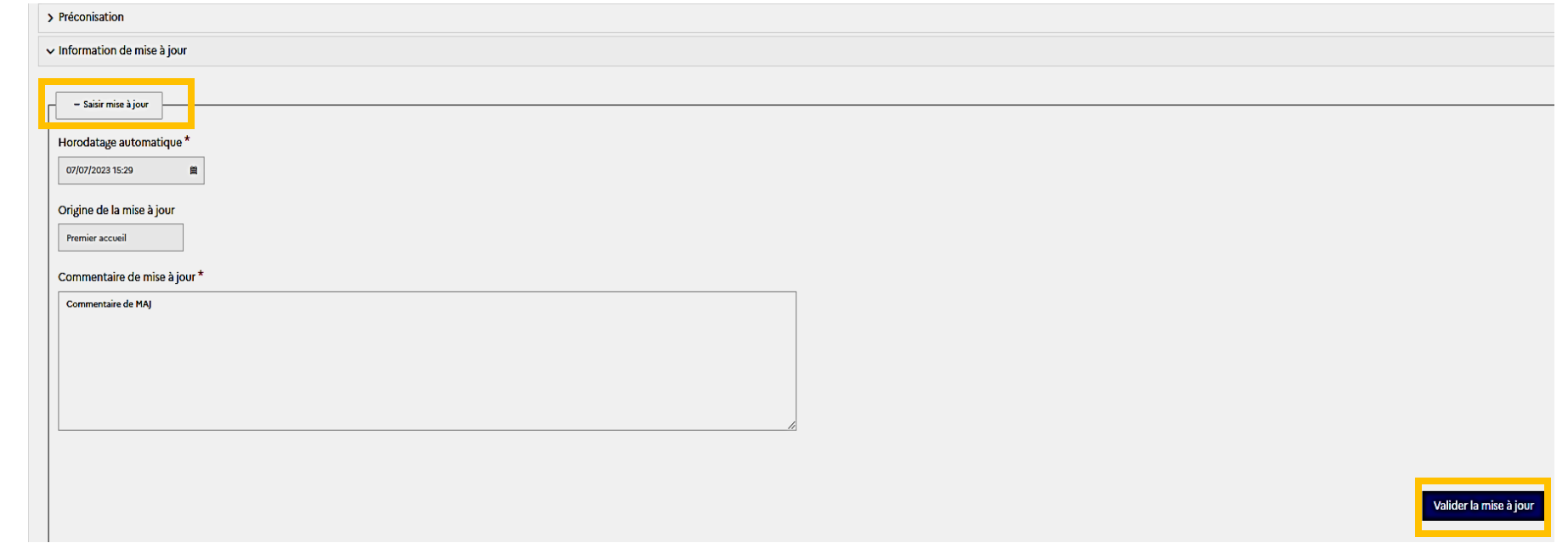

 $Interlogement93$ 

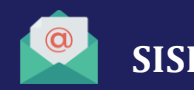

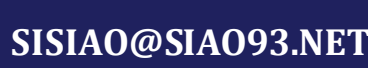

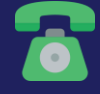